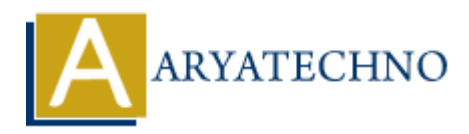

# **Configuring SELinux in Centos**

**Topics :** [Centos Server](https://www.aryatechno.com/category/4/centos-server.html) **Written on** [March 05, 2024](https://www.aryatechno.com/topics/)

SELinux (Security-Enhanced Linux) is a mandatory access control (MAC) security mechanism built into the Linux kernel that provides fine-grained access control policies and enhances system security by enforcing access restrictions based on security policies. Here's how you can configure SELinux on CentOS: **On** March US, 2024<br>
(Security-Enhanced Linux) is a mandatory access control (MAC) security mechanis<br>
Linux kernel that provides fine-grained access control policies and enhances system<br>
in access restrictions based on sec

#### **1. Check SELinux Status:**

Before configuring SELinux, check its current status using the following command:

#### sestatus

This command will display whether SELinux is enabled, disabled, or in permissive mode.

#### **2. Enabling or Disabling SELinux:**

- To enable or disable SELinux, you can edit the /etc/selinux/config file and set the SELINUX parameter to enforcing, permissive, or disabled.
- For example, to enable SELinux in enforcing mode:

SELINUX=enforcing

After making changes, reboot the system for the changes to take effect.

#### **3. Changing SELinux Modes:**

- Enforcing mode: In this mode, SELinux policies are enforced, and violations are logged and denied.
- Permissive mode: In this mode, SELinux policies are not enforced, but violations are logged for analysis.
- Disabled mode: In this mode, SELinux is completely disabled, and no security policies are applied.

# **4. Setting SELinux Contexts:**

- SELinux assigns security contexts (labels) to files, processes, and network ports to enforce access controls.
- Use commands like ls -Z, ps -Z, or netstat -Z to view SELinux contexts.
- Use chcon or restorecon commands to change or restore SELinux contexts for files and directories.

# **5. Managing SELinux Booleans:**

- SELinux booleans are tunable parameters that modify SELinux policies to allow or deny specific behaviors.
- Use the getsebool and setsebool commands to view and modify SELinux booleans, respectively.
- For example, to allow Apache to connect to network services, use:

setsebool -P httpd can network connect on

# **6. Auditing and Troubleshooting:**

- Use audit tools like auditd and ausearch to monitor SELinux audit logs for policy violations and security incidents.
- Analyze audit logs to troubleshoot SELinux-related issues and refine security policies.

# **7. Configuring SELinux Policy Modules:**

- Customize SELinux policies using policy modules to define access controls for specific applications or services. <p>• Use audit tools like audit d and auserch to monitor SELinux audit logs for policy void and security includes.</p>\n<p>• Analysis audit logs to troublesome. SELinux Policy Modules: </p>\n<p>• Configuring SELinux Policy Modules: </p>\n<p>• Costonifiguring SELinux policy Modules to define access controls for specific applications or services. </p>\n<p>• Use tools like semodule to manage SELinux policy modules. </p>\n<p>• Sets tools like semodule to manage SELinux policy modules. </p>\n<p>• CentOS provides utilities like setsatus, semanage, setroubleshoot, and audit2al mang and troublesome to this to monitor SELinux status, configure SELinux policies, troublesome) violations, and generate policy exceptions. </p>\n<p>© Copyright [Aryatechno](https://www.aryatechno.com/). All Rights Research, Written tutorials and materials by Aryatechno of the crypt of
	- Use tools like semodule to manage SELinux policy modules.

# **8. SELinux Management Tools:**

- CentOS provides utilities like sestatus, semanage, setroubleshoot, and audit2allow for managing and troubleshooting SELinux.
- Use these tools to monitor SELinux status, configure SELinux policies, troubleshoot policy violations, and generate policy exceptions.